# Die Highlights auf der Heft-DVD

Auf der DVD gibt es Tools für die Fritzbox und das Heimnetz sowie Workshop-Videos von AVM. Direkt von der DVD starten Sie Tails, ein Linux-System zum sicheren Surfen.

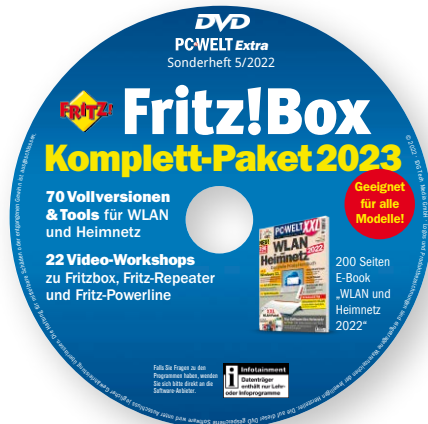

eration Solliers

#### **VON CHRISTOPH HOFFMANN**

Die Heft-DVD zu dieser Ausgabe ist vollgepackt mit Top-Inhalten. Neben den Videoanleitungen von AVM enthält sie viele nützliche Programme fürs Heimnetzwerk und mit Tails ein Live-System auf Linux-Basis zum sicheren Surfen im Internet.

# Tool-Paket für die Fritzbox und Software für das Heimnetzwerk

Verschiedene Anrufmonitore, Info-Anzeige und Download-Manager – mit den Tools auf der Heft-DVD haben Fritzbox-Besitzer wichtige Werkzeuge gleich zur Hand. Mit den Programmen holen Sie noch mehr aus Ihrer Fritzbox heraus und lassen sich zum Beispiel über eingehende Anrufe am PC per Desktopfenster oder Mail benachrichtigen. Ganz gleich, wie groß Ihr Netzwerk ist und wie viele Nutzer damit arbeiten – mit den Tools von der Heft-DVD geht Ihnen die Netzwerkadministration leichter von der Hand. Denn vor allem in einem WLAN gibt es stets etwas zu optimieren – gleich, ob es sich nun um ein kleines privates Heimnetz oder ein größeres Büronetzwerk handelt. Mit den geeigneten Tools kommen Sie vor allem auch Sicherheitsproblemen auf die Schliche und decken etwa Angriffe auf.

# Fritz-Clips: Videoanleitungen für die Fritzbox und das Zubehör

Die Clips auf der Heft-DVD geben Ihnen einen guten Überblick über die vielfältigen Funktionen der Fritzbox. Die kurzen Videos zeigen anschaulich und leicht verständlich,

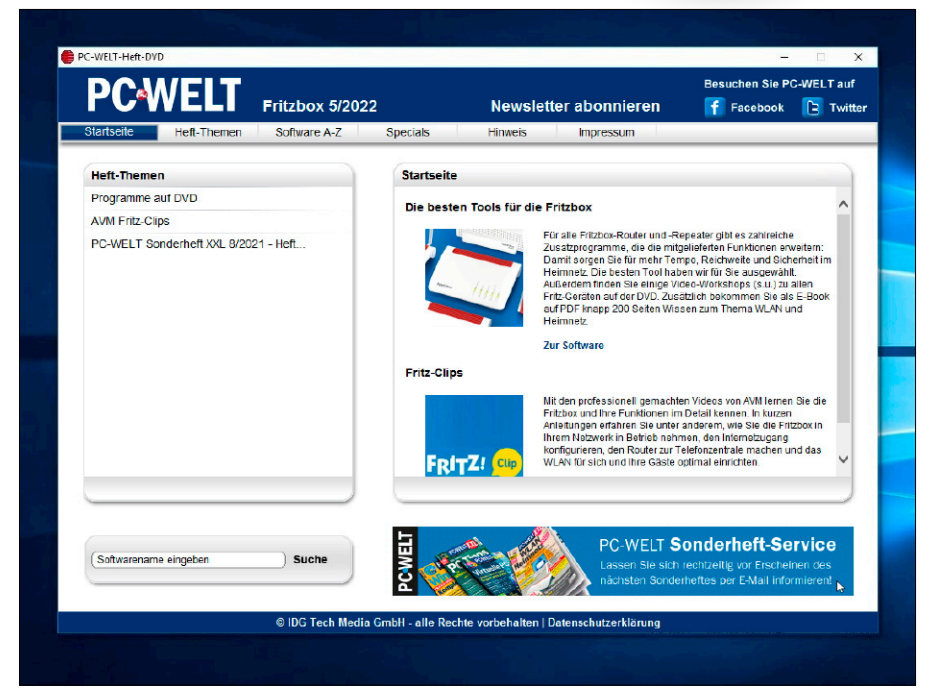

Von der Startseite der Heft-DVD aus haben Sie direkt Zugriff auf alle Inhalte des Datenträgers. Sie installieren die Fritzbox- und Netzwerk-Tools und starten die Video-Clips mit wenigen Mausklicks.

wie sich bestimmte Funktionen einrichten und nutzen lassen. Lernen Sie beispielsweise die Benutzeroberfläche der Fritzbox mit allen Optionen und Möglichkeiten kennen. Sie erfahren, wie die Fritzbox Ihr Zuhause mit Smart-Home-Komponenten vernetzen kann und wie Sie etwa von schaltbaren Steckdosen profitieren. Zahlreiche Videos behandeln das Thema WLAN in Bezug auf Sicherheit, Erweiterbarkeit und Geschwindigkeit. Und auch das Thema Telefonie kommt nicht zu kurz: Sie sehen die Einrichtung neuer Telefone sowie die Verwendung von Anrufbeantworter und Fax. Die professionell gemachten Clips sind eine hervorragende Ergänzung zu unseren Praxisanleitungen und Tipps in diesem Heft.

## Anonym im Internet unterwegs mit Tails – dem sicheren Linux

Im Internet hinterlässt Ihr Rechner Spuren. Sobald Sie eine Webseite öffnen, erfasst der Webserver Ihre IP-Adresse und protokolliert, welche Seiten Sie aufrufen. Anhand typischer Merkmale von Betriebssystem und Browser können etwa Werbenetzwer-

F.

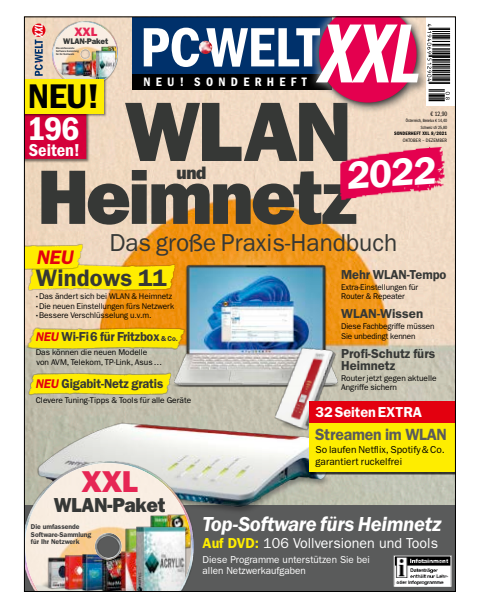

Als Extra schenken wir Ihnen als PDF das 12 Euro teure PC-WELT-Sonderheft 08/2021 "WLAN & Heimnetz 2022" in der XXL-Version.

ke Ihren PC wiedererkennen und Ihren Weg durch das Internet verfolgen. Das Linux-System Tails ist auf das anonymisierte Surfen im Web spezialisiert. Das läuft über das Tor-Netzwerk. Alle übertragenen Daten werden verschlüsselt und über mehrere Server geleitet, bevor sie über einen End-

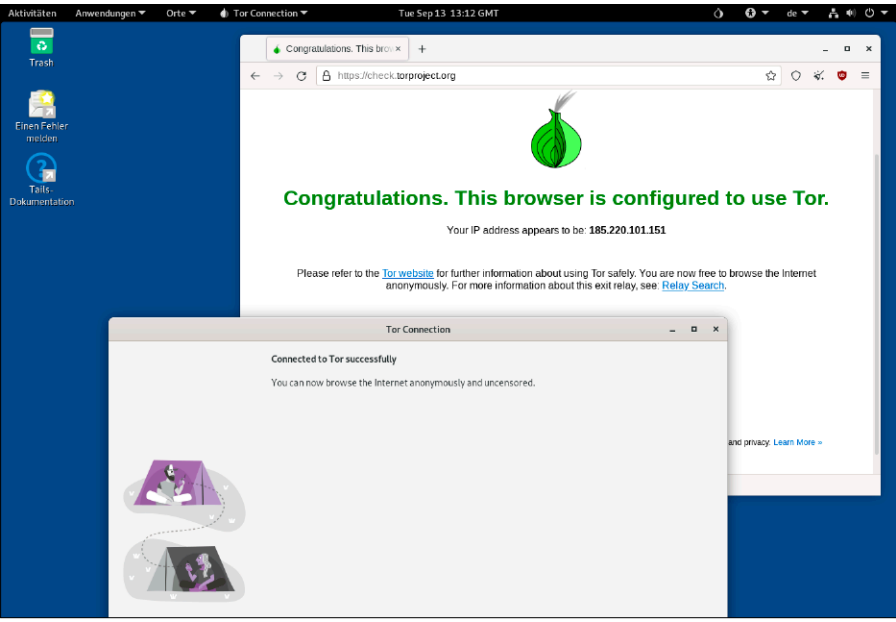

Die Linux-Distribution The Amnesic Incognito Live System – kurz Tails – will die Privatsphäre und Anonymität des Nutzers schützen. Dazu setzt Tails insbesondere auf das Tor-Netzwerk.

punkt ins Internet beziehungsweise zurück auf Ihren PC gelangen.

**Tails verwenden:** Booten Sie den PC von der Heft-DVD. Wählen Sie im Begrüßungsfenster "German" als Sprache aus und klicken Sie auf "Start Tails". Über das Ausklappmenü rechts oben stellen Sie eine Verbindung zu einem Funknetzwerk her. Ist der PC über ein Ethernet-Kabel angeschlossen, erfolgt der Verbindungsaufbau automatisch. Warten Sie, bis die Verbindung zum Tor-Netzwerk steht. Der Tor-Browser ist bereits für die anonyme Nutzung vorkonfiguriert und startklar.

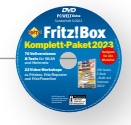

# **AUF HEFT-DVD: DIE INHALTE IM ÜBERBLICK**

#### **Software**

.NET 6.0.8 3D Traceroute 2.4.40 Acrylic WiFi Home 4.5 Advanced IP Scanner 2.5 Advanced Port Scanner 2.5 Adwcleaner 8.3.2 Angry IP Scanner 3.8.2 Cfos Speed 12.50 Chrispc DNS Switch 4.50 Curr Ports (32 Bit) 2.65 Curr Ports (64 Bit) 2.65 Curr Ports, deutsche Sprachdatei 2.65 Downtester 1.30 Downtester, deutsche Sprachdatei 1.30 Ekahau Heatmapper 1.1.4 FB-Traffic 1.1 Filezilla Client (32 Bit) 3.60.2 Filezilla Client (64 Bit) 3.60.2 Free Hide IP 4.2.0.6 Fritzload 2979 Fritzrenass 1.20 Glasswire 2.3 Heimdal Thor Free 3.0.1 Homedale WLAN Monitor 2.0.2.1 Hotspot Shield 11.3.1 Infodesk Phone 7.9.2 Inssider 5.5.0 Janrufmonitor Fritzbox (32 Bit) 5.0.88

Janrufmonitor Fritzbox (64 Bit) 5.0.88 Jfritz 0.7.8 Kodi (32 Bit) 19.4 Kodi (64 Bit) 19.4 LAN Search Pro 9.1.1 LAN Speed Test Lite 4.4 Microsip 3.21.2 Mypublicwifi 28.2 Netcrunch Tools 2.0 Netlimiter 4.1.13.0 Netsetman 5.1.1 Netstress 2.0 Netstumbler 0.4.0 Network Share Browser 1.0 Networx 7.0.2 Open VPN (32 Bit) 2.5.7 Open VPN (64 Bit) 2.5.7 Plex Media Server 1.28.1 Putty (32 Bit) 0.77 Putty (64 Bit) 0.77 Smartcall Monitor 3.4.1 Softperfect Network Scanner 8.1.4 Tamosoft Throughput Test 1.0 Teamviewer (32 Bit) 15.32.3 Teamviewer (64 Bit) 15.32.3 Ubuntu (64 Bit) LTS 22.04.1 Virtual Router Manager 1.0 Virtualbox 6.1.36 Virtualbox Extension Pack 6.1.36

#### Wefi 4.0.1.0

Wifi Channel Monitor (32 Bit) 1.70 Wifi Channel Monitor (64 Bit) 1.70 Wifi Channel Monitor, deutsche Sprachdatei 1.70 Wifi Speed Test Server 1.6 Wifiinfo View (32 Bit) 2.77 Wifiinfo View (64 Bit) 2.77 Wifiinfo View, deutsche Sprachdatei 2.77 Windows System Control Center –WSCC (32 Bit) 7.0.2.5 Windows System Control Center –WSCC (64 Bit) 7.0.2.5 Wireless Key View (64 Bit) 2.22 Wireless Key View, deutsche Sprachdatei 2.22 Wireless Network Watcher 2.30 Wireless Network Watcher, deutsche Sprachdatei 2.30 Wireshark (32 Bit) 3.6.7 Wireshark (64 Bit) 3.6.7 Xirrus Wi-Fi Inspector 2.0 Yale 1.21

#### AVM Fritz Clips

Der Fritz Hotspot für Ihre Gäste Die Fritzbox als Mediaserver Die Fritzbox als Netzwerkspeicher (NAS) Die Fritzbox als Wlan-Repeater

Die Fritzbox mit dem Mac Die neue Fritz-Repeater-Generation Erste Schritte mit der Fritzbox Fritz App Fon Fritz OS: Das Betriebssystem der Fritzbox Fritz OS-Update durchführen Fritzbox einrichten in 5 Minuten Fritzfon einrichten und Funktionen kennenlernen Ins Internet per Kabel- oder Glasfasermodem Internetzugang über Mobilfunknetze My Fritz - die Cloud, der man traut Online-Zeiten festlegen mit der Kindersicherung Powerline – Heimnetz an jeder Steckdose VPN mit der Fritzbox WLAN vergrößern mit Mesh Wlan-Reichweite erhöhen mit Fritz WLAN Repeater AVM Fritz Clips im AVM Youtube-Kanal

Die Fritzbox am IP-basierten Anschluss

### Extra

PC-WELT Sonderheft XXL 8/2021 WLAN & Heimnetz<sup>\*</sup>

#### bootfähig:

Tails 5.4